### **Coding Examples**

Jan Faigl

Department of Computer Science Faculty of Electrical Engineering Czech Technical University in Prague

Lecture 09

B3B36PRG - Programming in C

Jan Faigl, 2024 B3B36PRG - Lecture 09: Coding Examples 1 / 28

B3B36PRG - Lecture 09: Coding Examples

Program Compilation

Undefined Behaviour

Comparing C to Machine Code

Comparing C to Machine Code

# Part I

# Part 1 – Undefined behaviour and inspecting implementation

#### Overview of the Lecture

■ Part 1 – Undefined behaviour and inspecting implementation

Program Compilation

Undefined Behaviour

Comparing C to Machine Code

■ Part 2 – Debugging

Debugging

■ Part 3 – Examples

Named pipes

Jan Faigl, 2024

Program Compilation

Multi-thread Appplications - Semestral Project

Arguments of the main() Function

• During the program execution, the OS passes to the program the number of arguments (argc) and the arguments (argv).

In the case we are using OS.

• The first argument is the name of the program.

```
int main(int argc, char *argv[])
     int v;
     v = 10:
     v = v + 1;
     return argc;
```

lec09/var.c

- The program is terminated by the return in the main() function.
- The returned value is passed back to the OS and it can be further use, e.g., to control the program execution.

B3B36PRG - Lecture 09: Coding Examples

3 / 28 Jan Faigl, 2024

B3B36PRG - Lecture 09: Coding Examples

Program Compilation Comparing C to Machine Code

### Example of Compilation and Program Execution

■ Building the program by the clang compiler – it automatically joins the compilation and linking of the program to the file a.out.

clang var.c

■ The output file can be specified, e.g., program file var.

clang var.c -o var

■ Then, the program can be executed as follows.

./var

The compilation and execution can be joined to a single command.

clang var.c -o var; ./var

■ The execution can be conditioned to successful compilation.

clang var.c -o var && ./var

Programs return value — 0 means OK.

Logical operator && depends on the command interpret, e.g., sh, bash, zsh.

B3B36PRG - Lecture 09: Coding Examples Jan Faigl, 2024

Comparing C to Machine Code

#### Jan Faigl, 2024 B3B36PRG - Lecture 09: Coding Examples Program Compilation Comparing C to Machine Code

# Example - Processing the Source Code by Preprocessor

Undefined Behaviour

■ Using the -E flag, we can perform only the preprocessor step.

```
gcc -E var.c
```

Alternatively clang -E var.c

```
1 "var.c"
    1 "<built-in>"
    1 "<command-line>"
    1 "var.c"
5 int main(int argc, char **argv) {
     int v;
     v = 10:
     v = v + 1;
     return argc;
```

lec09/var.c

# Example - Program Execution under Shell

■ The return value of the program is stored in the variable \$?.

sh, bash, zsh

Comparing C to Machine Code

• Example of the program execution with different number of arguments.

```
./var
./var; echo $?
./var 1 2 3; echo $?
./var a; echo $?
```

**Program Compilation** 

```
Example - Compilation of the Source Code to Assembler
```

■ Using the -S flag, the source code can be compiled to Assembler.

```
clang -S var.c -o var.s
     .file "var.c"
                                                   movq
                                                         %rsi, -16(%rbp)
     .text
                                                         $10, -20(%rbp)
                                                   movl
     .globl main
                                                         -20(%rbp), %edi
     .align 16, 0x90
                                                         $1, %edi
                                             22
     .type main, @function
                                                         %edi, -20(%rbp)
  main:
                                                         -8(%rbp), %eax
                                                   movl
       # @main
                                                   popq %rbp
      .cfi startproc
   # BB#0:
                                                  .Ltmp5:
     pushq %rbp
                                                   .size main, .Ltmp5-main
   .Ltmp2:
                                                   .cfi_endproc
     .cfi_def_cfa_offset 16
   .Ltmp3:
     .cfi_offset %rbp, -16
13
                                                    .ident "FreeBSD clang version 3.4.1 (
     movq %rsp, %rbp
14
                                                     tags/RELEASE_34/dot1-final 208032)
    .Ltmp4:
                                                     20140512"
     .cfi_def_cfa_register %rbp
                                                    .section ".note.GNU-stack"."".
17
     movl $0, -4(%rbp)
                                                     @progbits
     movl %edi, -8(%rbp)
```

Program Compilation

Jan Faigl, 2024

Program Compilation Undefined Behaviour Comparing C to Machine Code

#### Undefined Behaviour

There are some statements that can cause undefined behavior according to the C standard.

```
c = (b = a + 2) - (b - 1);

j = i * i++;
```

- The program may behaves differently according to the used compiler, but may also not compile or may not run; or it may even crash and behave erratically or produce meaningless results.
- It may also happened if variables are used without initialization.
- Avoid statements that may produce undefined behavior!

Jan Faigl, 2024 B3B36PRG – Lecture 09: Coding Examples

Undefined Behaviour Comparing C to Machine Code

#### Compiler Explorer

Program Compilation

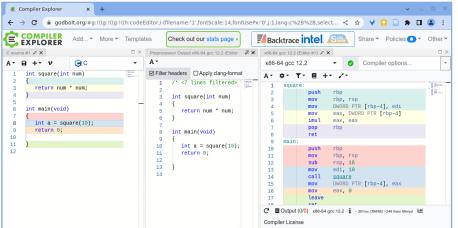

https://godbolt.org/z/K9r1eWqcd

Program Compilation Undefined Behaviour

#### Example of Undefined Behaviour

- C standard does not define the behaviour for the overflow of the integer value (signed)
  - E.g., for the complement representation, the expression can be
     127 + 1 of the char equal to -128 (see lec09/demo-loop\_byte.c).
  - Representation of integer values may depend on the architecture and can be different, e.g., when binary or inverse code is used.
- Implementation of the defined behaviour can be computationally expensive, and thus the behaviour is not defined by the standard.
- Behaviour is not defined and depends on the compiler, e.g. clang and gcc without/with the optimization -02.

```
for (int i = 2147483640; i >= 0; ++i) {
    printf("%i %x\n", i, i);
}
lec09/int_overflow-1.c
Without the optimization, the program prints 8 lines, for -02, the program compiled by clang
prints 9 lines and gcc produces infinite loop.
```

```
for (int i = 2147483640; i >= 0; i += 4) {
    printf("%i %x\n", i, i);
}
Program compiled by gcc and -02 crashed. Take a look to the asm code using the compiler parameter-S.
B3B36PRG - Lecture 09: Coding Examples
```

Program Compilation

Jan Faigl, 2024

Undefined Behaviour

Comparing C to Machine Code

Comparing C to Machine Code

#### Compiler Explorer – Analysis of the Optimized Code

Effect of the code optimization -02 on the resulting code that contains undefined behavior (integer overflow).

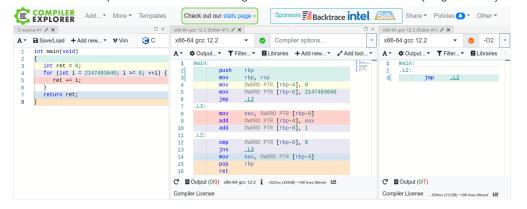

https://godbolt.org/z/G3GEz4vbv

Jan Faigl, 2024 B3B36PRG – Lecture 09: Coding Examples

13 / 28

Jan Faigl, 2024

B3B36PRG - Lecture 09: Coding Examples

**Program Compilation** 

Comparing C to Machine Code

Debugging

## Comparing C to Machine Code

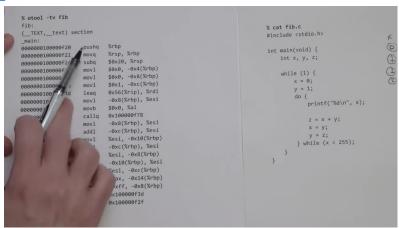

https://www.youtube.com/watch?v=y0yaJXpAYZQ

B3B36PRG - Lecture 09: Coding Examples

17 / 28 Jan Faigl, 2024 B3B36PRG - Lecture 09: Coding Examples

Jan Faigl, 2024 Debugging

#### Debugging the Code

- Principally there are two ways of debugging: stepping (program animation) and logging.
- Stepping is interactive debugging that might be suitable for relatively small, less complex codes, and non real-time applications.
  - In stepping, we use breakpoints, watches to stop the program execution at certain conditions and then inspect variables and stepping next instructions.
  - In C, most of the visual interfaces uses gdb.
  - It might be suitable to compile the program with debugging information, e.g., using -g flag. clang -g main.c -o main
- Logging can range from simple print messages to stderr to sophisticated loggers, such as log4c.
- We can further enjoy tools such as valgrind for dynamic analysis, specifically for bugs in memory access. For more than 20 years, see https://valgrind.org/.

Part II

Part 2 - Debugging

Debugging

#### Debugging using gdb (or VS Code)

• Interactive example of debugging or watch the available examples and tutorials.

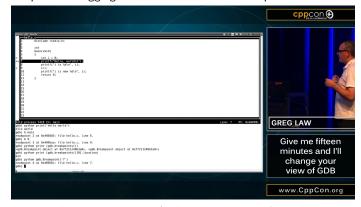

CppCon 2015: Greg Law " Give me 15 minutes & I'll change your view of GDB."

https://www.youtube.com/watch?v=PorfLSr3DDI

20 / 28

B3B36PRG - Lecture 09: Coding Examples

19 / 28

Jan Faigl, 2024

16 / 28

```
Debugging
```

#### Example of using valgrind

```
#include <stdio.h>
                                                    $ clang -g mem_val.c -o mem_val
#include <stdlib.h>
                                                    $ valgrind ./mem_val
int main(void)
                                                    ==87826== Invalid write of size 4
                                                                at 0x201999: main (mem val.c:9)
   int *a = malloc(2 * sizeof *a);
                                                    ==87826== Address 0x5400048 is 0 bytes after
                                                        a block of size 8 alloc'd
  for (int i = 0; i < 3; ++i) {
                                                    ==87826== at 0x4853B74: malloc (in /usr/
     a[i] = i:
                                                        local/libexec/valgrind/vgpreload_memcheck-
                                                        amd64-freebsd.so)
  for (int i = 0; i < 3; ++i) {</pre>
                                                    ==87826==
                                                                by 0x201978: main (mem_val.c:6)
      printf("%d\n", a[i]);
                                                    ==87826==
  //free(a);
  return 0;
                                                                                  lec09/mem_val.c
```

- Try to compile the program with and w/o -g.
- See the valgrind output with and w/o calling free().

Jan Faigl, 2024 Named pipes

B3B36PRG - Lecture 09: Coding Examples

B3B36PRG - Lecture 09: Coding Examples

Multi-thread Appplications - Semestral Project

# Communication using Named Pipes

Implement two applications main and module that communicates through named pipes. lec09/pipes/create\_pipes.sh

lec09/pipes/prg\_lec09\_main.c, lec09/pipes/prg-lec09-module.c

- module opens pipe /tmp/prg-lec09.pipe for reading.
- main opens pipe /tmp/prg-lec09.pipe for writting.
- The applications communicate using simple character orienter protocol.

```
's' − stop.
```

- 'e' enable (start).
- 'b' bye.
- 1'1'-'5' set sleep period to 50 ms, 100 ms, 200 ms, 500 ms, 1000 ms.
- The pipe can be opened using functions from the prg\_io\_nonblock library.

lec09/pipes/prg\_io\_nonblock.h, lec09/pipes/prg\_io\_nonblock.c

Examine the provide code and test it.

The example is without threads.

Jan Faigl, 2024 Named pipes

Named pipes

Multi-thread Appplications - Semestral Project

Multi-thread Appplications - Semestral Project

# Remote Control of Computational Application (Module) - Semetral Project

- Implement multi-thread application with separate threads for sources of asynchronous events.
  - User input from stdin (keyboard).
  - Pipe reading from the computational module.
- Use simple visualization using sdl.
- Implement the main program logic in the main (boss) thread using event queue.
  - The main thread reads from the queue.
  - The secondary threads (keyboard and pipe) write to the queue.
- The main thread manages output resources (visualization, write to pipe).

Eventually also stdout or even stderr, which is. however, not required.

Use the example of multi-thread application

Part III

Part 3 – Examples

from Lecture 8. https://cw.fel.cvut.cz/wiki/courses/b3b36prg/semestral-project/start

Jan Faigl, 2024

Jan Faigl, 2024

Topics Discussed

Summary of the Lecture

Program compilation.
Undefined behaviour.
Comments on debugging.
Named pipes.
Semetral project.